## The Timer

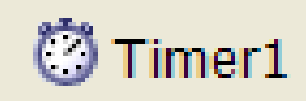

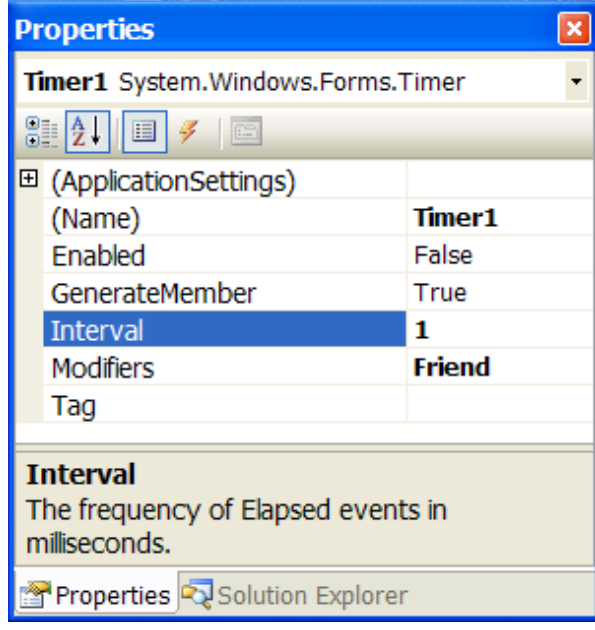

The most important property of the timer tool is the interval property. The value of the interval property determines how often the timer control fires.

A value of 1000 sets the timer to fire once per second. A value of 1 causes the timer to fire 1000 times per second or once every millisecond.

Private Sub Timer1 Tick(ByVal sender As System.Object

'code to be run when timer is fired

End Sub

#### Countdown Timer

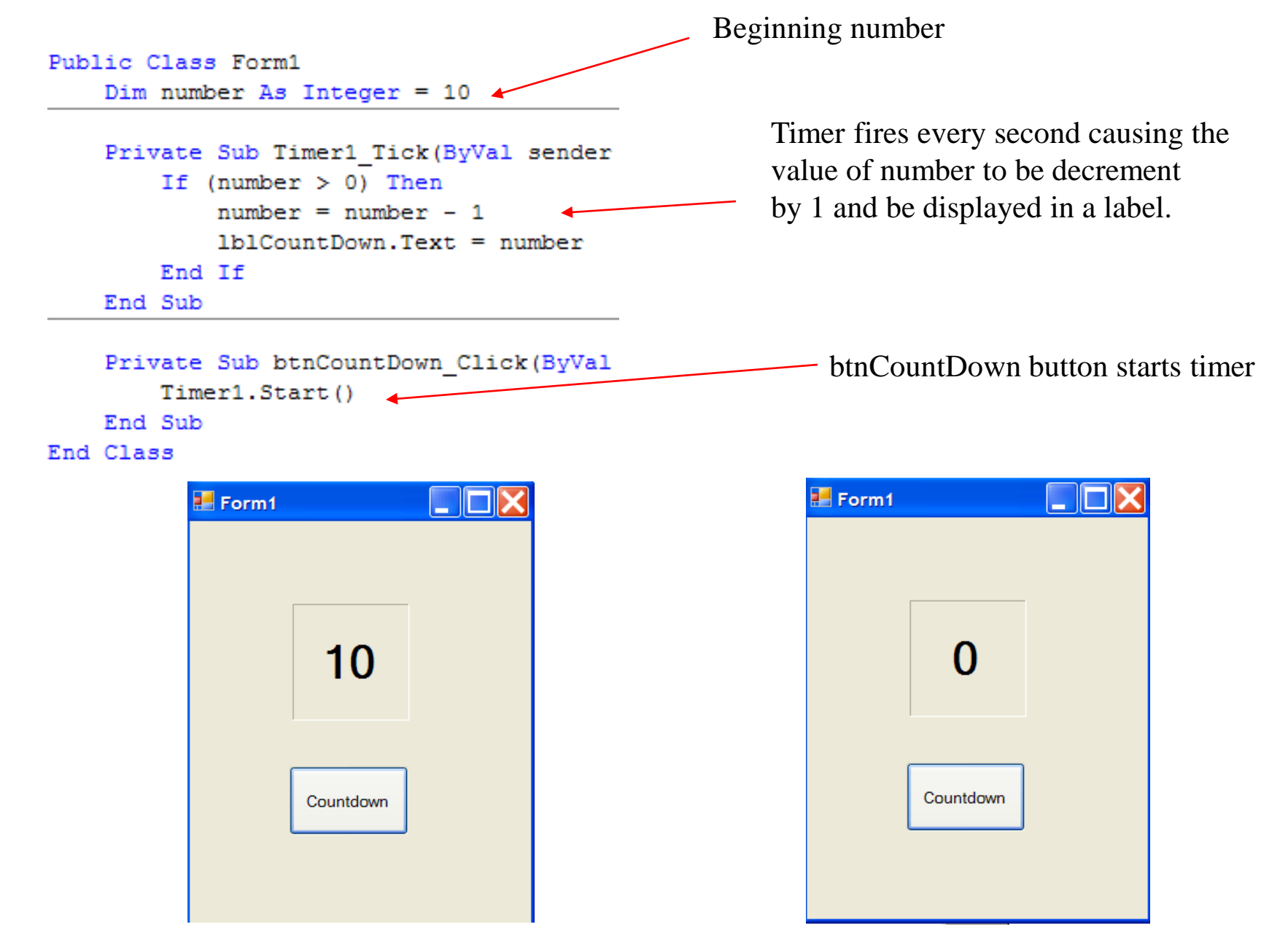

#### Ka-boom!

Modify the previous program so that an image is display when the countdown reaches 0.(Rocket launch,explosion etc.)

```
Public Class Form1
    Dim number As Integer = 10Dim path As String = "C:\Documents and Settings\James\My Documents\Visual Studio 2005\Projects\FirstTimer\boom.jpg"
   Dim imgBoom As Image = Image. FromFile (path)
```
Pretty picture of an explosion!

```
Private Sub Timer1 Tick (ByVal sender As System.
    If (number > 0) Then
        number = number - 11b1CountDown.Text = numberElse
        Timer1.Stop()
        1b1CountDown.Visible = False
        Me.BackgroundImage = imgRoomEnd If
End Sub
```
When countdown reaches 0, make label visible property false and display image as background image of form.

```
Private Sub btnCountDown Click (ByVal sender As
    Timer1.Start()
    btnCountDown.Visible = False
End Sub
```
### Exciting Moments in Visual Basic Programming!!

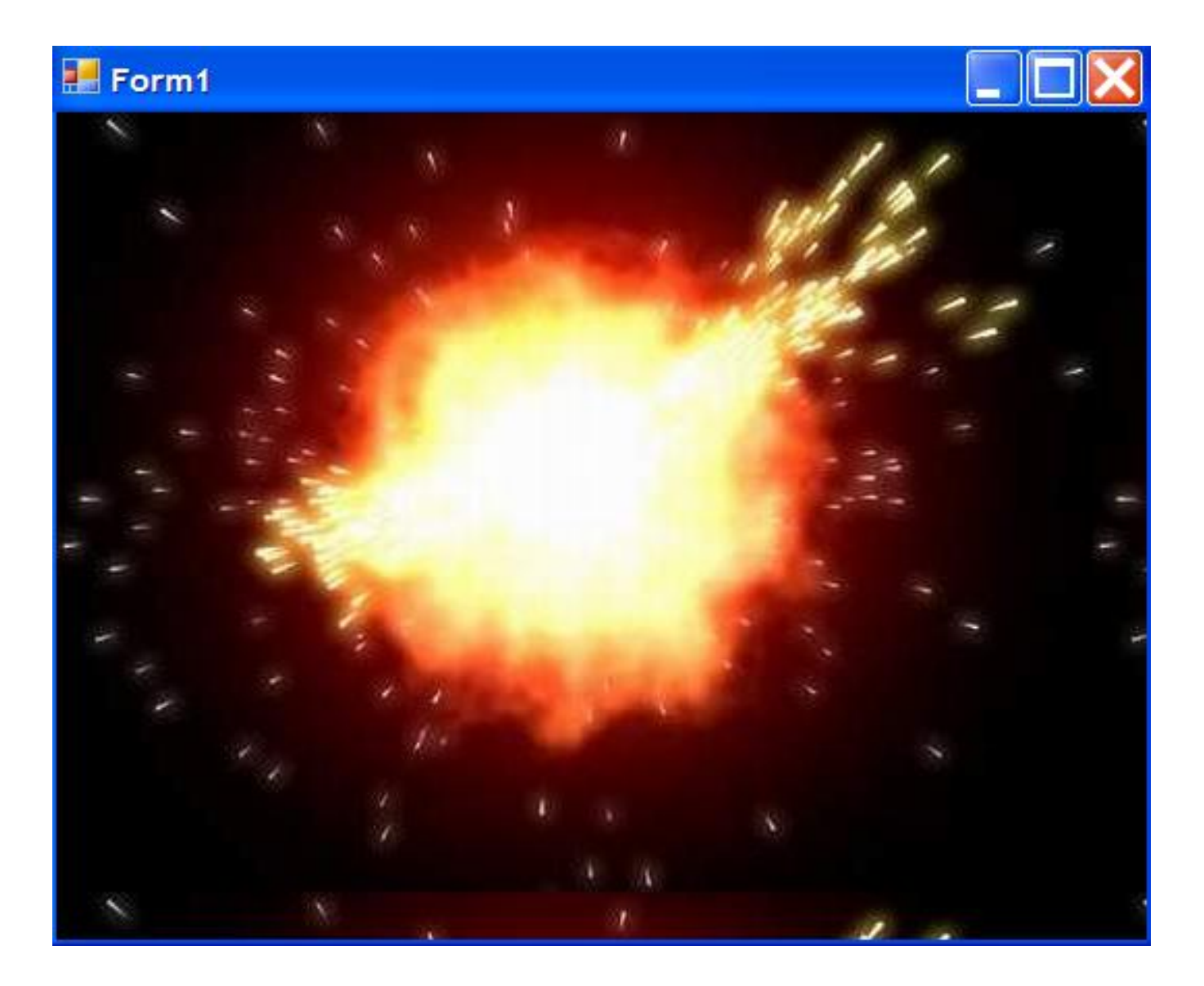

# The Sub( )

In our programmin, we have seen a lot of examples of sub(), short for sub-routine, like the one shown below.

These subs() have been created for us by double-clicking on the various toos we have drawn on the form like buttons, text boxes and even forms themselves.

```
Private Sub btnCountDown Click (ByVal sender As System. Object, ByVal e As System. EventArgs) Handles btnCountDown. Click
    Timer1.Start()
    btnCountDown.Visible = False
End Sub
```
There will be times when it will be useful to have sections of code run that are triggered, not by form components like buttons, but by other sections of code.

Here is an example of a sub called 'MySub' that is created by the programmer.

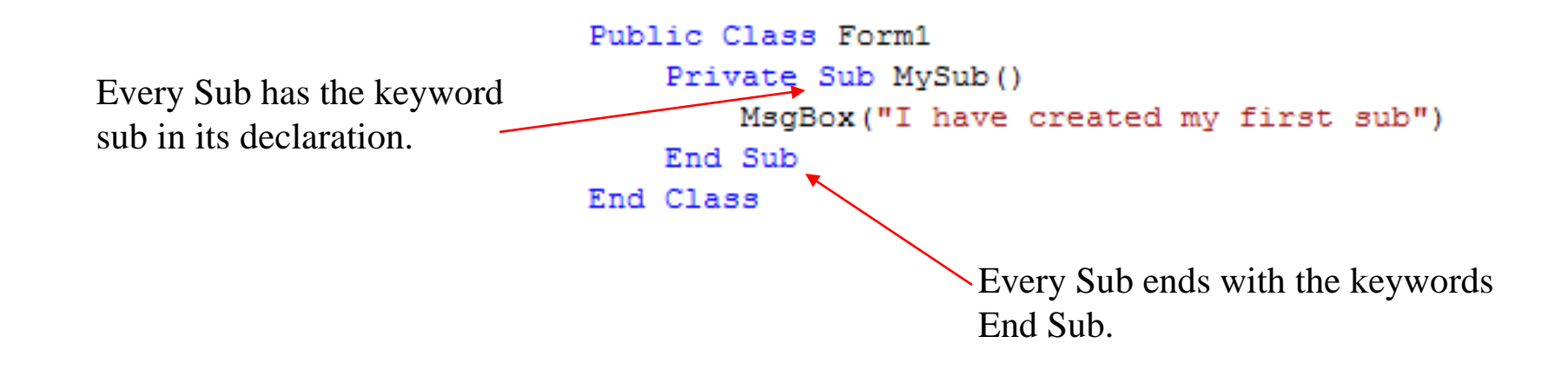

#### Calling A Sub( )

```
Public Class Form1
    Private Sub MySub()
        MsgBox("I have created my first sub")
    End Sub
End Class
```
The purpose of the above Sub is obviously to display a message in a message box. In order for this Sub to run it must first be called.

Calling a Sub is very simple. To call the above Sub you would simply code the following:

MySub()

Subs can be called from other Sub such as buttons, form loads or even other programmer created subs.

## Calling A Sub From A Button Sub

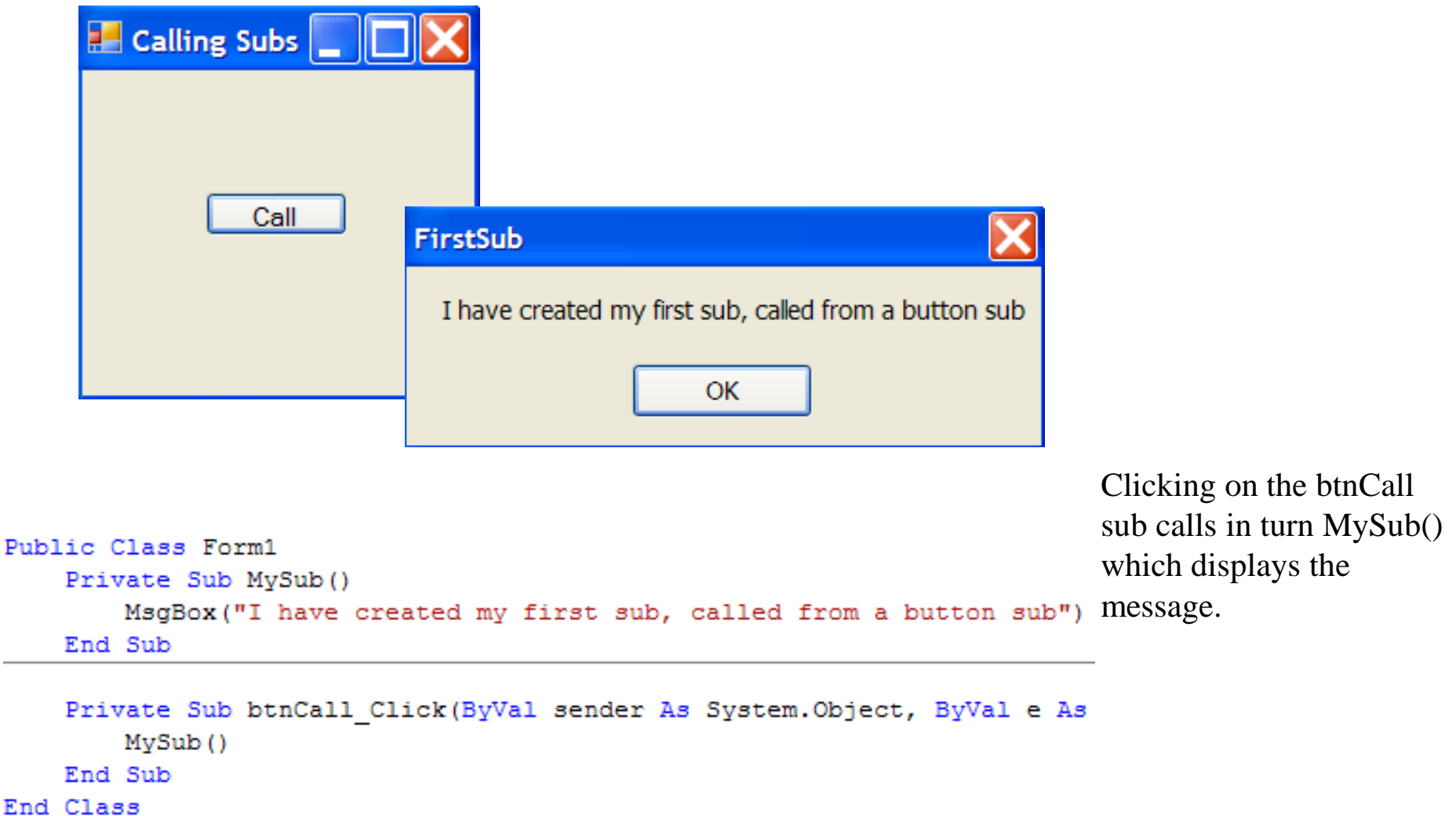

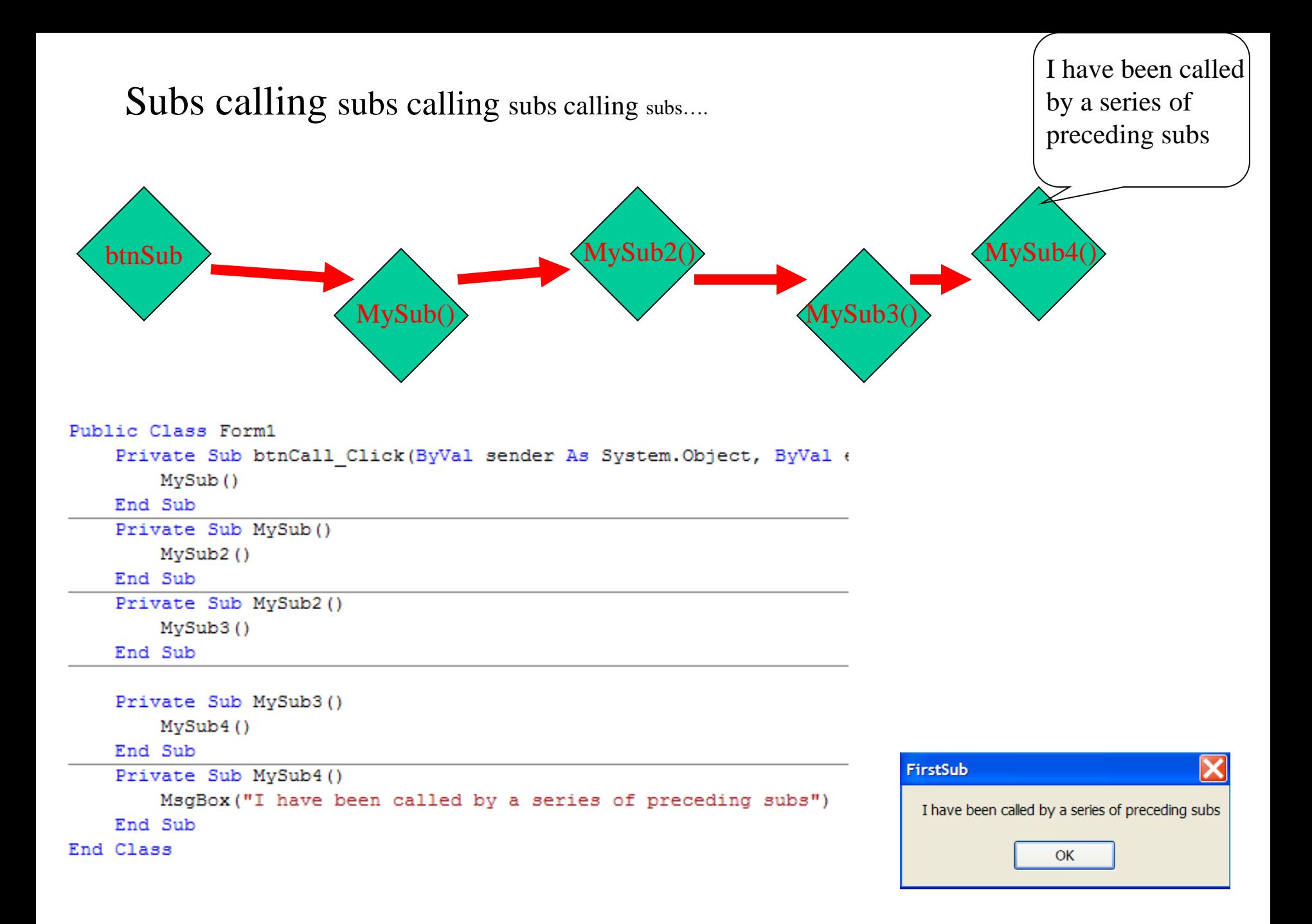

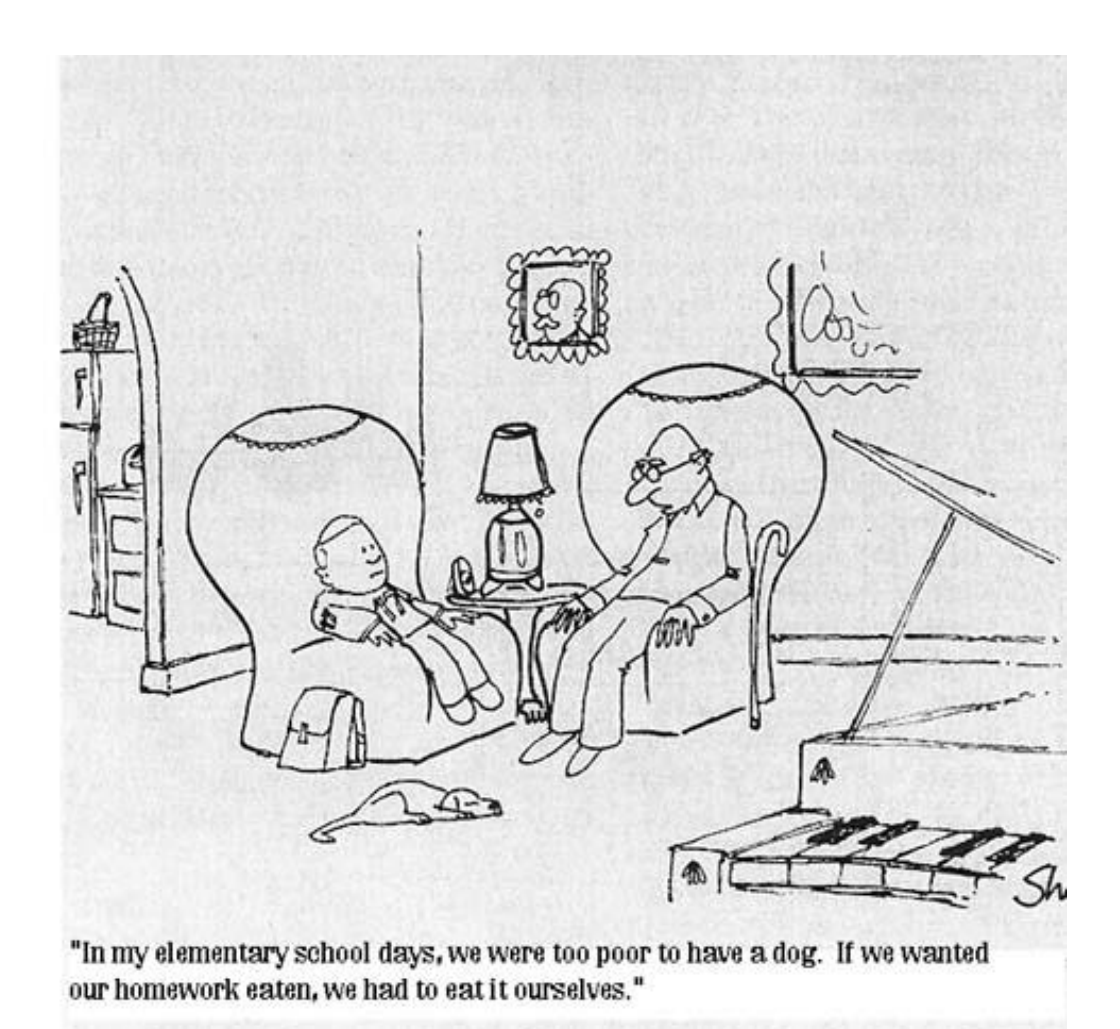

Me.BackColor = System.Drawing.Color.FromArgb(red, green, blue)